## **Grouper XMPP notifications**

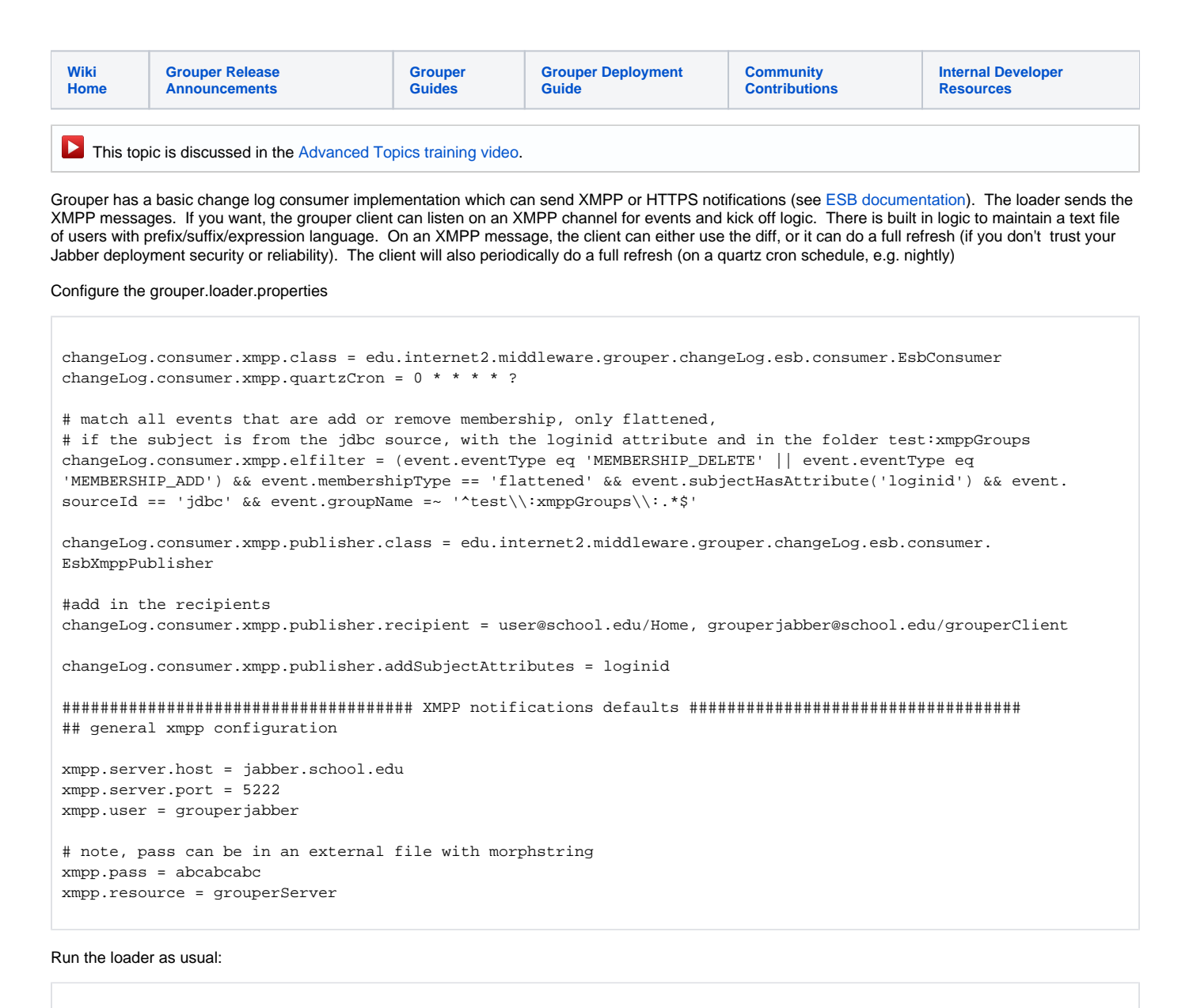

gsh \-loader

## Add some group/member:

```
gsh 0% grouperSession = GrouperSession.startRootSession();
gsh 1% new GroupSave(grouperSession).assignName("test:xmppGroups:group1").assignCreateParentStemsIfNotExist
(true).save();
gsh 2% addMember("test:xmppGroups:group1", "test.subject.0");
```
See an XMPP notification (JSON):

```
{ "esbEvent":[
\left\{\begin{array}{ccc} \end{array}\right\} "eventType":"MEMBERSHIP_ADD",
         "fieldName":"members",
         "groupId":"80ea7edaba7f4c8b9315b5e5f90c8f45",
         "groupName":"test:xmppGroups:group1",
         "membershipType":"flattened",
         "sequenceNumber":"50",
          "sourceId":"jdbc",
          "subjectAttributes":[
          \sqrt{ } "loginid",
              "id.test.subject.1"
[[[[[[[[[[[]]]]]
         ]
, where \alpha "subjectId":"test.subject.1"
       }
    ]
  }
```
Configure the grouper.client.properties

################################ ## XMPP client settings ## Note: you need the smack.jar in your classpath, see the grouper xmpp wiki for usage ## https://spaces.at.internet2.edu/display/GrouperWG/Grouper+XMPP+notifications+v1.6.0 ################################ ## general xmpp configuration grouperClient.xmpp.server.host = jabber.school.edu grouperClient.xmpp.server.port = 5222 grouperClient.xmpp.user = grouperuser # note, pass can be in an external file with morphstring grouperClient.xmpp.pass = \*\*\*\*\*\*\*\*\*\* grouperClient.xmpp.resource = grouperClient grouperClient.xmpp.trustedMessagesFromJabberIds = grouperuser@upenn.edu/grouperServer grouperClient.xmpp.job.myJobName.groupNames = test:xmppGroups:group1 grouperClient.xmpp.job.myJobName.handlerClass = edu.internet2.middleware.grouperClientExt.xmpp. GrouperClientXmppFileHandler # set this to reload\_group or incremental if not reload on each event grouperClient.xmpp.job.myJobName.eventAction = incremental # how often a full refresh should occur regardless of events grouperClient.xmpp.job.myJobName.fullRefreshQuartzCronString = grouperClient.xmpp.job.myJobName.fileHandler.targetFile = c:/temp/xmpp/target.txt grouperClient.xmpp.job.myJobName.fileHandler.filePrefix = c:/temp/xmpp/prefix.txt grouperClient.xmpp.job.myJobName.fileHandler.iteratorEl = \${subject.attribute['loginid']}\$space\$ grouperClient.xmpp.job.myJobName.fileHandler.fileSuffix = c:/temp/xmpp/suffix.txt # subjects wont notify if not match this filter grouperClient.xmpp.job.myJobName.elfilter = (event.eventType eq 'MEMBERSHIP\_DELETE' || event.eventType eq 'MEMBERSHIP\_ADD') && event.membershipType == 'flattened' && event.subjectHasAttribute('loginid') && event. sourceId == 'jdbc' && event.groupName = 'test:xmppGroups:group1'

## Make sure Grouper WS is up and running and configured in grouper.client.properties

## Setup a file prefix: c:/temp/xmpp/prefix.txt

require user

Setup a file suffix: c:/temp/xmpp/suffix.txt (note, just put a newline in this file in this case)

The client needs a few more jars to work properly (xmpp library, and quartz for scheduling. Startup with all those jars in classpath, and grouper.client. properties, here is a linux example

```
C:\temp\xmpp>dir *.jar
Volume in drive C is OS
Volume Serial Number is C899-F8B9
Directory of C:\temp\xmpp
04/28/2010 11:45 AM 173,783 commons-beanutils.jar
04/24/2010 03:12 AM 570,463 commons-collections.jar<br>04/28/2010 11:45 AM 468,109 commons-lang.jar
04/28/2010 11:45 AM 468,109 commons-lang.jar<br>04/24/2010 03:12 AM 131,078 commons-logging.
                              131,078 commons-logging.jar
04/28/2010 11:45 AM 86,542 ezmorph.jar
06/01/2010 06:12 AM 2,619,667 grouperClient.jar
04/28/2010 11:45 AM 255,813 json-lib.jar
04/24/2010 03:12 AM 8,374 jta.jar<br>04/24/2010 03:12 AM 792,769 quartz.jar
04/24/2010 03:12 AM
04/20/2010 03:14 AM 1,381,464 smack.jar
                10 File(s) 6,488,062 bytes
                 0 Dir(s) 437,193,080,832 bytes free
C:\temp\xmpp> java -classpath .;* edu.internet2.middleware.grouperClientExt.xmpp.GrouperClientXmppMain
```